# электронный журнал МОЛОДЕЖНЫЙ НАУЧНО-ТЕХНИЧЕСКИЙ ВЕСТНИК

Издатель ФГБОУ ВПО "МГТУ им. Н.Э. Баумана". Эл No. ФС77-51038.

#### **УДК 004.942**

## **ИСПОЛЬЗОВАНИЕ ПРОГРАММНОГО КОМПЛЕКСА МОДЕЛИРОВАНИЯ ДИНАМИКИ ПОДВОДНЫХ АППАРАТОВ В КАЧЕСТВЕ ОБЛЕГЧЁННОГО ТРЕНАЖЁРА В СОСТАВЕ ШТАТНОГО ПУЛЬТА УПРАВЛЕНИЯ НПА**

*Данилов А.В., студент Россия, 105005, г. Москва, МГТУ им. Н.Э. Баумана, кафедра «Подводные роботы и аппараты»*

*Научный руководитель: Вельтищев В.В..,к.т.н., доцент Россия, 105005, г. Москва, МГТУ им. Н.Э. Баумана, kafsm11@sm.bmstu.ru*

Цель данной работы – показать использование программного комплекса по моделированию динамики НПА под управлением САУ в пакете MatLab/Simulink в качестве встраиваемого модуля в программу интерфейса управления НПА. Назначение встраиваемого модуля – облегчённый тренажёр для операторов управления подводными аппаратами. Это позволяет на этапе освоения вновь разработанного аппарата заказчику проводить тренировки и адаптацию к интерфейсу на штатном пульте управления аппаратом на базе встроенного модуля моделирования движения аппарата.

Программный комплекс предоставляет возможность визуального наблюдения движения аппарата на мониторе, с возможностью настройки акватории в процессе обучения. Для встраивания модуля используется созданная возможность объединения различных программных пакетов на уровне объектных кодов в среде операционных систем Microsoft Windows XP и Linux.

Используемый программный комплекс описан в статье [3].

Рассмотрим более подробно процесс подключения пакета моделирования к программе интерфейса управления аппаратом.

Данная программа моделирования может быть установлена на консолях управления НПА. В штатной системе управления НПА предусматривается возможность включения режима тренажёра.

Для удобства перепрограммирования штатного комплекса предполагается следующий путь: в программе интерфейса управления НПА должны быть созданы кнопки включения и выключения режима облегчённого тренажера и описаны обработчики событий нажатия на эти кнопки.

Обработчик события от нажатия кнопки включения тренажера должен работать по следующему алгоритму:

1. Создать Ethernet-соединение и по UDP-протоколу послать с частотой 25 Гц следующие данные (6 чисел в формате float, 1 символ в формате char):

-0: скорость с рукоятки по маршу в м/с,

-1: скорость с рукоятки по глубине в м/с,

-2: скорость с рукоятки по лагу в м/с,

-3: угловая скорость с рукоятки по крену в град/с,

-4: угловая скорость с рукоятки по курсу в град/с,

-5: угловая скорость с рукоятки по дифференту в град/с,

 **-**6: команда включения режима тренажёра,

2. Вызвать функцию запуска exe файла программного комплекса облегчённого тренажёра.

Обработчик события от нажатия кнопки выключения тренажера должен работать по следующему алгоритму:

1. Послать через Ethernet данные в том же формате по UDP с текущими значениями сигналов от рукоятки, но с командой останова режима тренажёра.

2. Закрыть Ethernet-соединение.

Встраиваемый программный комплекс облегчённого тренажёра должен быть настроен для моделирования динамики используемого аппарата.

Для этого необходимо получить следующую информацию об аппарате:

- 1. 3D-модель НПА выполненную в любом CAD-редакторе,
- 2. Характеристики аппарата для задания их в редакторе НПА и среды,
- 3. Структурные схемы корректирующих звеньев системы управления аппаратом.

После получения всей необходимой информации нужно:

- 1. В редакторе НПА и среды задать 3D-модель аппарата и требуемые характеристики,
- 2. В редакторе MatLab/Simulink задать корректирующие звенья системы управления аппаратом по соответствующим контурам.

После внесения данной информации формируется исполняемый файл (программа с расширением exe в ОС Windows XP, или бинарный файл в OC Linux). Это и есть главный исполняемый файл встраиваемого программного комплекса.

Программный комплекс также оснащён оконным редактором для выбора объектов виртуального мира. (3D-модели акватории и др.).

Описанное взаимодействие программ интерфейса управления НПА и программного комплекса по моделированию показано в структурной схеме, изображенной на рисунке.

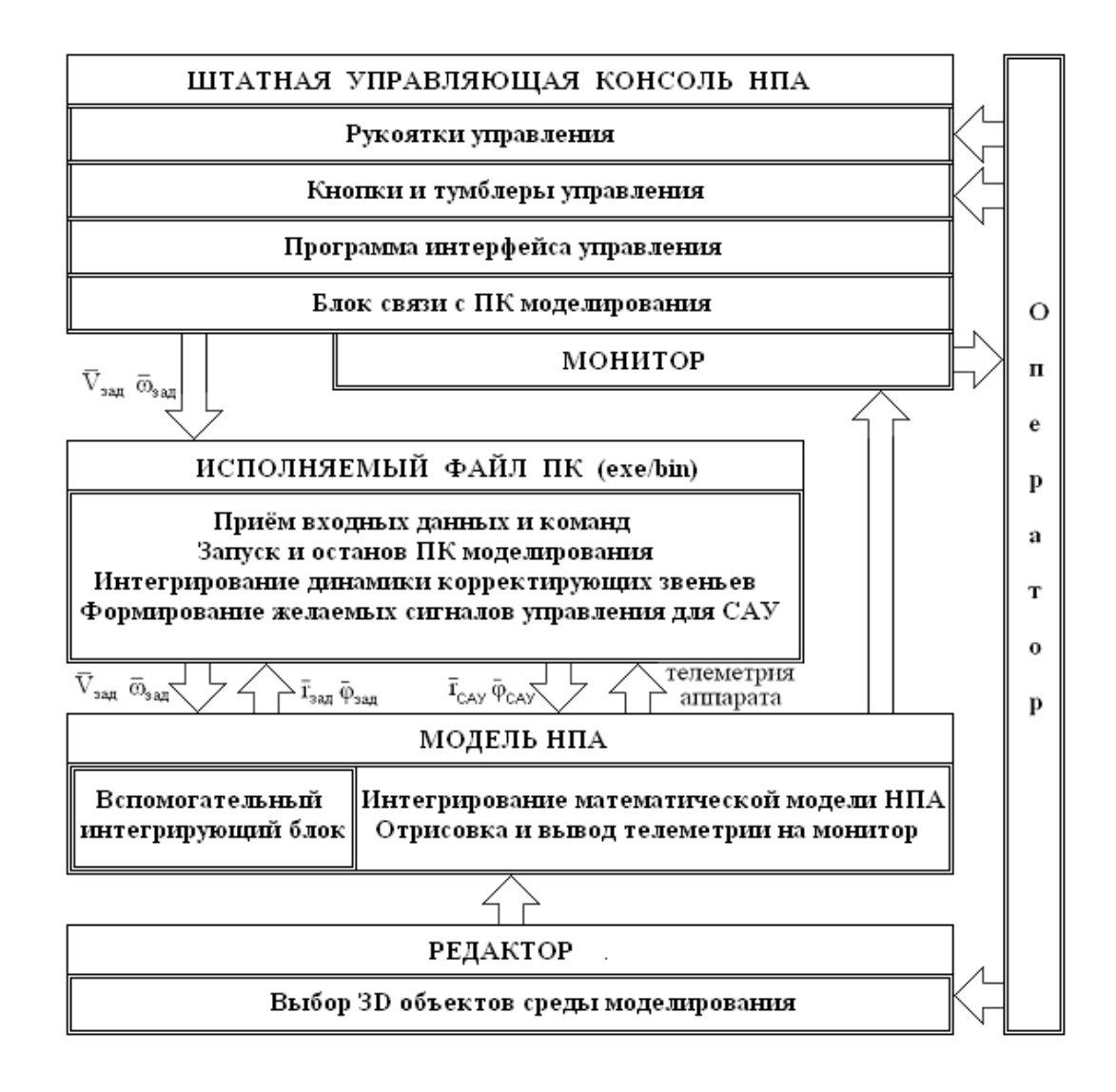

Актуальность применения встроенного программного комплекса в качестве облегчённого тренажёра на штатном оборудовании заказчика обосновывается возрастающей потребностью использования НПА в современном мире, сокращает издержки при обучении операторов, а также улучшает конкурентные преимущества разработчика перед заказчиком, предлагая заказчику возможность проводить освоение интерфейса управления аппаратом в режиме моделирования.

## **Перечень сокращений и обозначений**

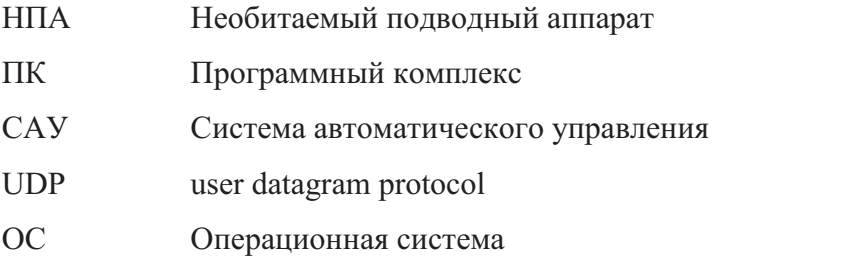

#### **Программные средства**

Операционная система: Microsoft Windows XP Home Edition RU, версия 2002, SP3;

Операционная система: Ubuntu Linux 12.04 с ядром 3.2.0-31-generic;

MATLAB Version 7.0.1.24704 (R14) Service Pack 1;

IrrLicht 1.7.3 Realtime 3D Engine;

Microsoft Visual Studio 2005;

Borland C++ Builder 6;

Simulink Version 6.1;

Qt Creator 4.8.1.

### **Список литературы**

- 1. Лукомский Ю.А., Чугунов В.С.. Системы управления морскими подвижными объектами Ленинград Издательство «Судостроение» 1988г.
- 2. Щупак Ю.А.. Win32 API Эффективная разработка приложений СПб Издательство «Питер» 2007г.
- 3. Данилов А.В.. «Моделирование динамики НПА от рукоятки 3D Connexion Space Navigator под управлением САУ в пакете MatLab/Simulink».